[Skip to main content](#page-1-0) Text size: [A](https://localhost/accessibility?ias.fontSize=Normal)  $\underline{A}$  $\underline{A}$  $\underline{A}$  $\underline{A}$  $\underline{A}$  $\underline{A}$ 

InstantAtlas™ Server 6

[Log In](javascript:__doPostBack()

Search Go

You are here: **[Home](https://localhost/)** | Accessibility

#### **Key site links:**

- [Home](https://localhost/)
- [Maps and Data Tables](https://localhost/dataviews/)
- [Custom Data Tables](https://localhost/advanceddataviews/)
- [Profiles](https://localhost/profiles/)
- [Custom Profiles](https://localhost/advancedprofiles/)  $\bullet$
- [Document Library](https://localhost/explorer/resources/)
- $\overline{\text{Help Guide}}$  $\overline{\text{Help Guide}}$  $\overline{\text{Help Guide}}$
- 

## **Key site documents:**

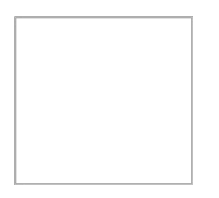

[Kirklees KJSA Image](http://observatory.kirklees.gov.uk/jsna)

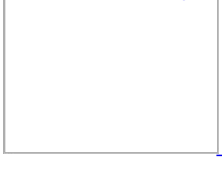

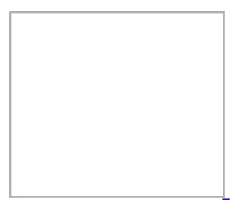

- [Home](https://localhost/)
	- [Data Views](https://localhost/dataviews/)
		- **v** [View](https://localhost/dataviews/view)
			- **[Dynamic Report](https://localhost/dataviews/report)**
			- **[Table](https://localhost/dataviews/tabular)**
			- $\blacksquare$  [By Theme](https://localhost/dataviews/listbytheme)
			- [By Geo-Type](https://localhost/dataviews/listbygeo)
			- $\blacksquare$ [By Search](https://localhost/dataviews/listbysearch)
			- [As List](https://localhost/dataviews/list)  $\blacksquare$
			- **[Favourites](https://localhost/dataviews/favourites)**
	- [Advanced Data Views](https://localhost/advanceddataviews/)
	- [Profiles](https://localhost/profiles/)
		- **[By Theme](https://localhost/profiles/listbytheme)**
		- [By Geo-Type](https://localhost/profiles/listbygeo)
		- **[By List](https://localhost/profiles/list)**
		- **[By Search](https://localhost/profiles/listbysearch)**
		- **[Favourites](https://localhost/profiles/favourites)**
	- [Advanced Profiles](https://localhost/advancedprofiles/)
	- [Explorer](https://localhost/explorer/)
	- [Resources](https://localhost/explorer/resources/)
		- [By Theme](https://localhost/explorer/resources/listbytheme)
		- **[By Search](https://localhost/explorer/resources/listbysearch)**
		- **[As List](https://localhost/explorer/resources/list)**
		- **[By Favourites](https://localhost/explorer/resources/favourites)**
	- [Linked Data](https://localhost/linked-data/doc/)
- [Help](https://localhost/help?ref=%2faccessibility)

# <span id="page-1-0"></span>**Accessibility**

InstantAtlas™ Server is designed so that its web site is accessible to as many people as possible.

## **Access Keys**

Access keys are keyboard shortcuts which allow you to navigate this web site without using a mouse. InstantAtlas™ Server uses shortcuts based on the UK Government access keys system. Access keys are available in Internet Explorer version 5 and up, Mozilla Firefox and on Apple Mac systems. The keys used by InstantAtlas Server are:

- S - [Skip navigation](#page-1-0) (i.e. skip directly to the main content of the page)
- 0 <u>[Access key details](https://localhost/export/pdf/accessibility)</u> (this page)
- $\bullet$  1 [Home page](https://localhost/export/pdf/)
- $\bullet$  2 [News](https://localhost/export/pdf/news/)
- $\bullet$  3 [Site map](https://localhost/export/pdf/sitemap)
- 4 [Search](https://localhost/export/pdf/explorer/) (the InstantAtlas Server *Explorer module*, if installed)
- $-6$  [Help](https://localhost/export/pdf/help)
- $\bullet$ 8 - [Terms and conditions](https://localhost/export/pdf/legal) (legal)
- $\bullet$  9 [Contact us](https://localhost/export/pdf/contactus)

#### To use these keys:

• In Internet Explorer 5+:

Holding 'Alt' and *the access key* will 'focus' the page element. If the element is a link (it normally is), hitting the 'Enter' key will then take you to the link's destination.

- In Mozilla Firefox:  $\bullet$
- Holding 'Alt' and *the access key* will take you to the link's destination.
- On Apple Mac systems: Use the 'Ctrl' key instead of the 'Alt' key.

Note also that links in InstantAtlas Server pages can be accessed/traversed using the 'Tab' key. One 'hit' of the 'Tab' key will show the 'Skip navigation' link - if you then hit 'Enter' you will skip past the navigation links and move to the main content of the page. Each subsequent hit of the 'Tab' key will move you to the next link.

## **Text & Fonts**

All fonts in InstantAtlas Server can be resized/rescaled using standard browser techniques.In Internet Explorer, use the 'Page' menu, then 'Text Size' to change your text size.In Mozilla Firefox, you can use the 'View' menu, then 'Zoom', or simply use the'Ctrl' key with the + key to increase the font size/zoom and 'Ctrl' and the - key to decrease it.

[Accessibility](https://localhost/accessibility) [Site Map](https://localhost/sitemap) [Contact Us](https://localhost/contactus) [Legal](https://localhost/legal) [Feedback](https://localhost/feedback) [About](https://localhost/about) [© GeoWise Ltd, 2015](http://www.instantatlas.com/)

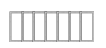